## **CBAT Job Aide #10**

## **HOW TO DELTE A REVENUE SOURCE IN A CAPITAL PROGRAM**

This Job Aide will provide the USER with the tools necessary to **"Delete a revenue source in a capital program"**.

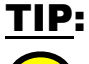

To log on to the CBAT Production system, you need to be sure you are using one of the following web browsers

- Google Chrome
- Edge
- Fire Fox.

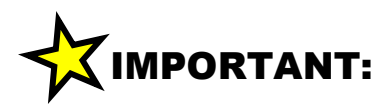

In order to log on to the **CBAT** system, you need to have security access.

To get security access to the CBAT system, please refer to **Job Aide #7 – How to Request USER Access to the CBAT Production System**

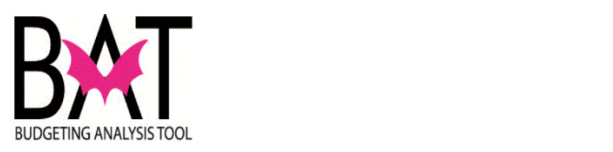

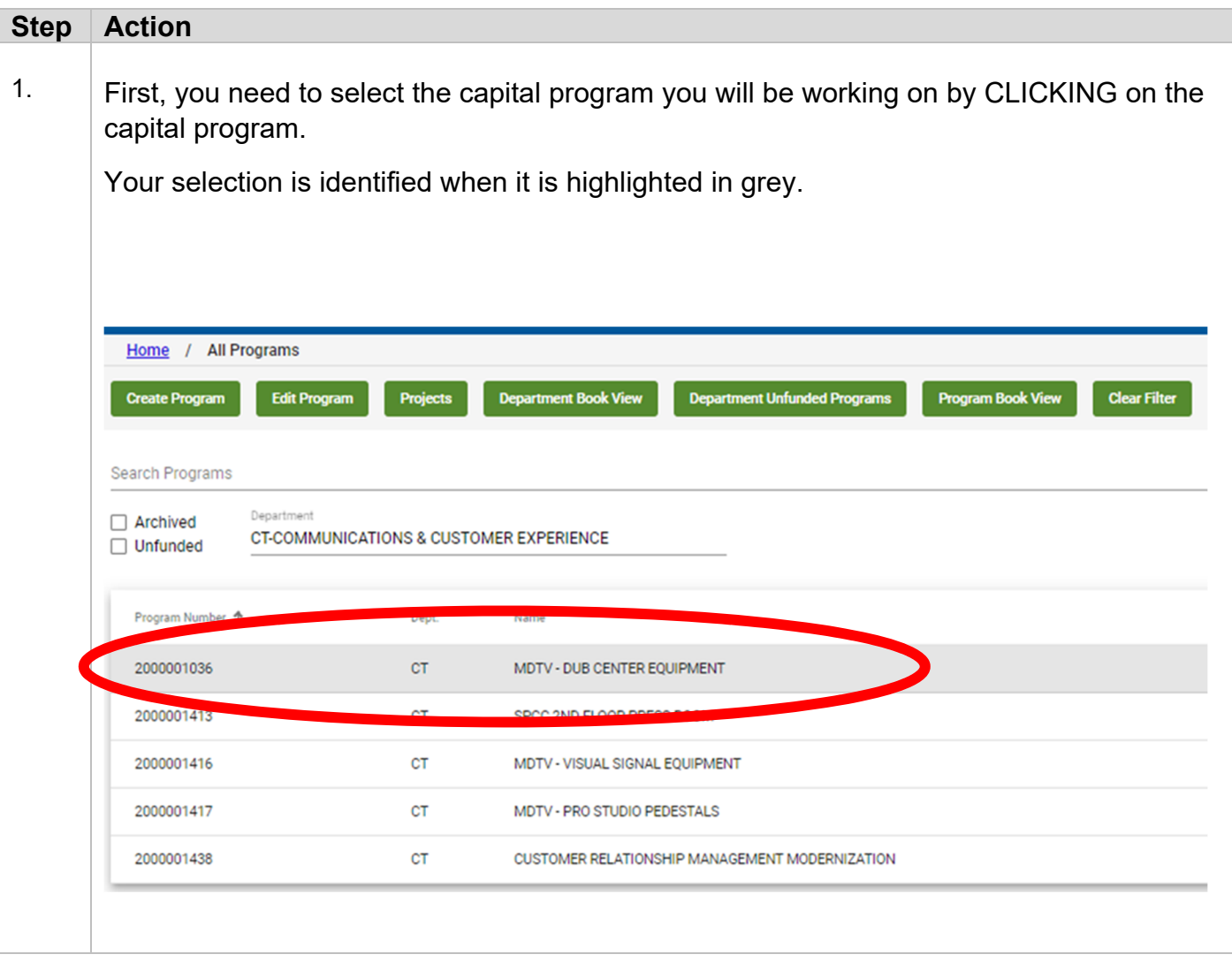

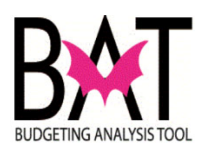

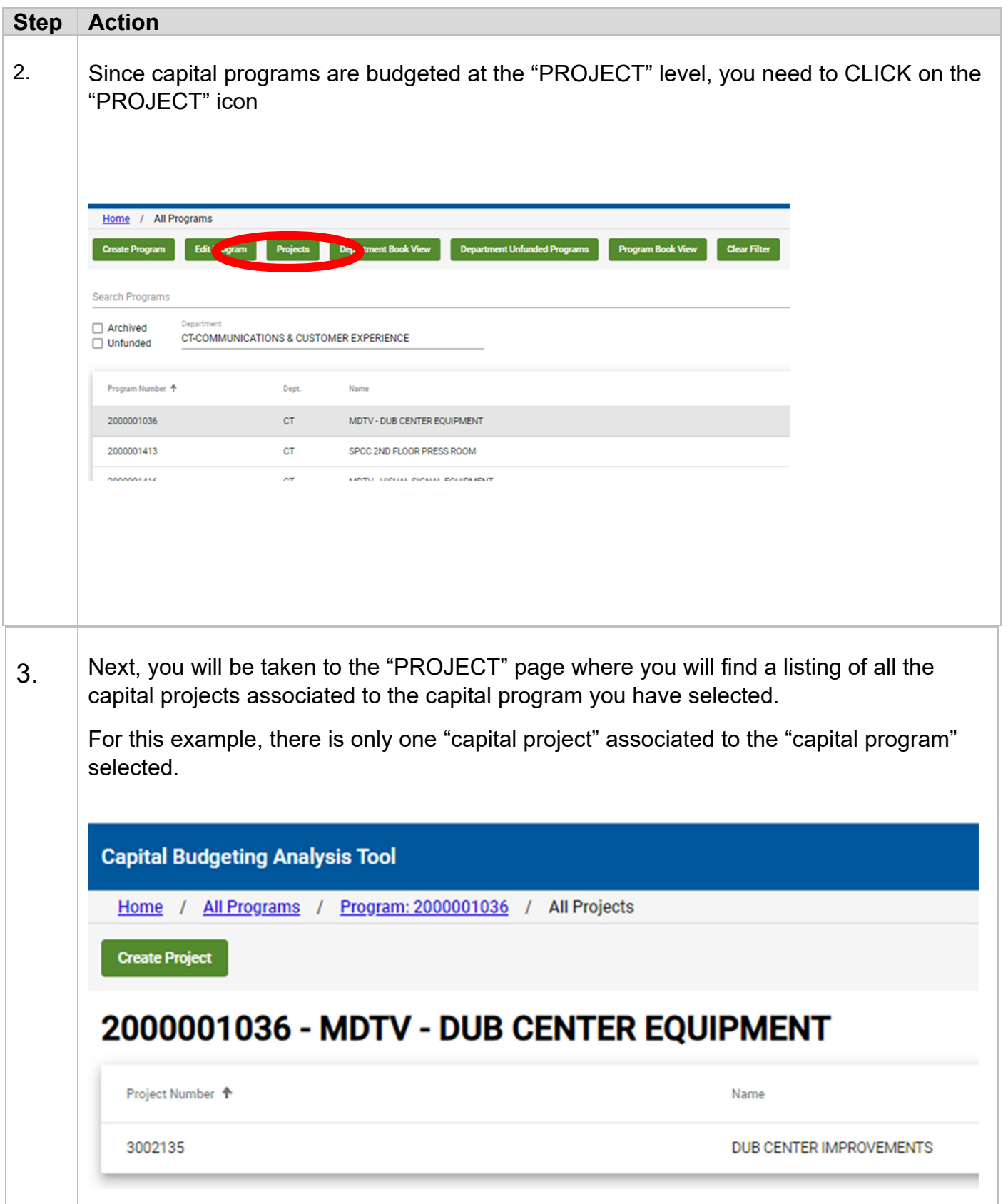

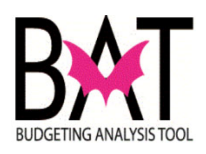

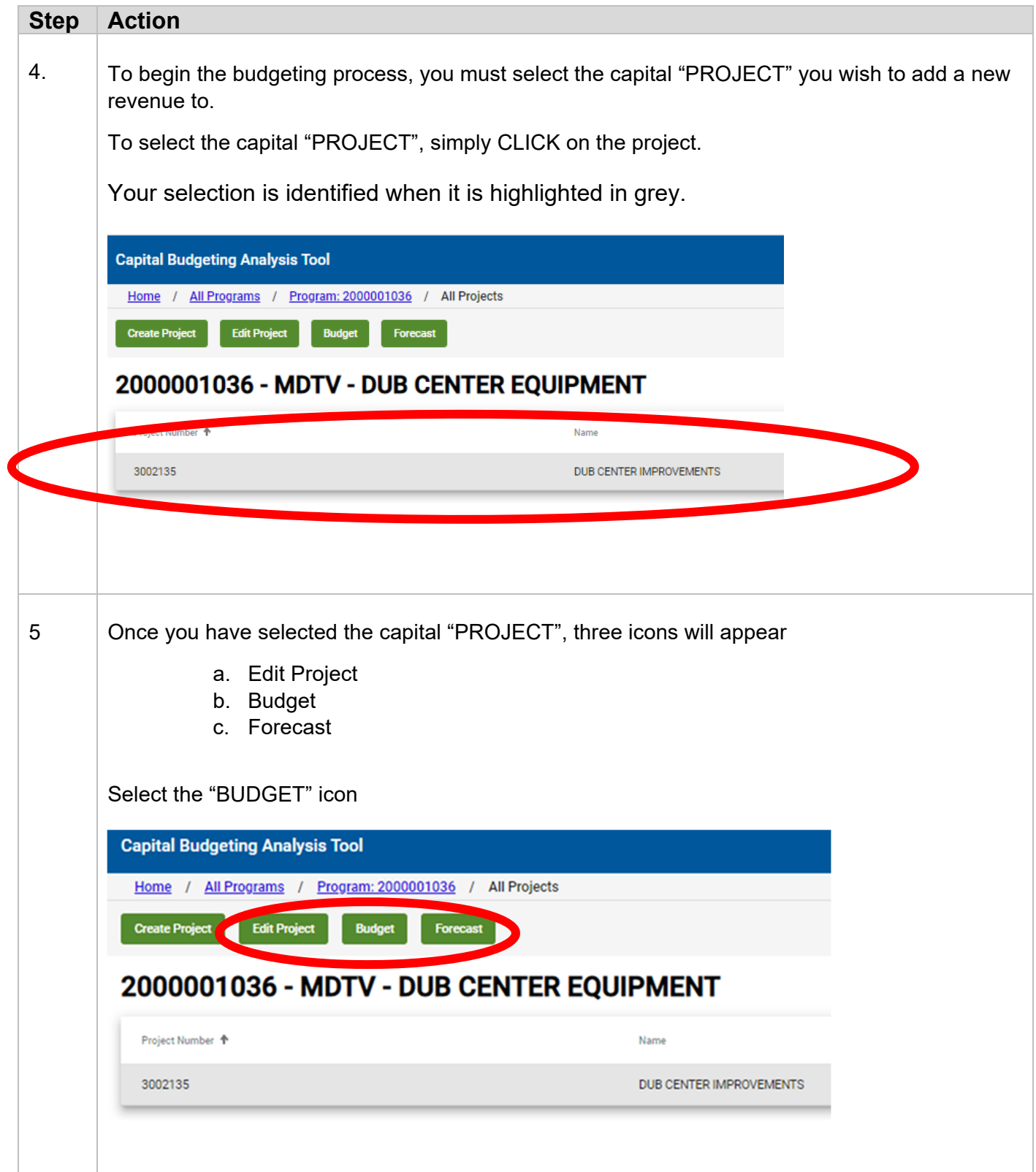

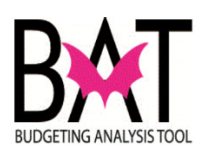

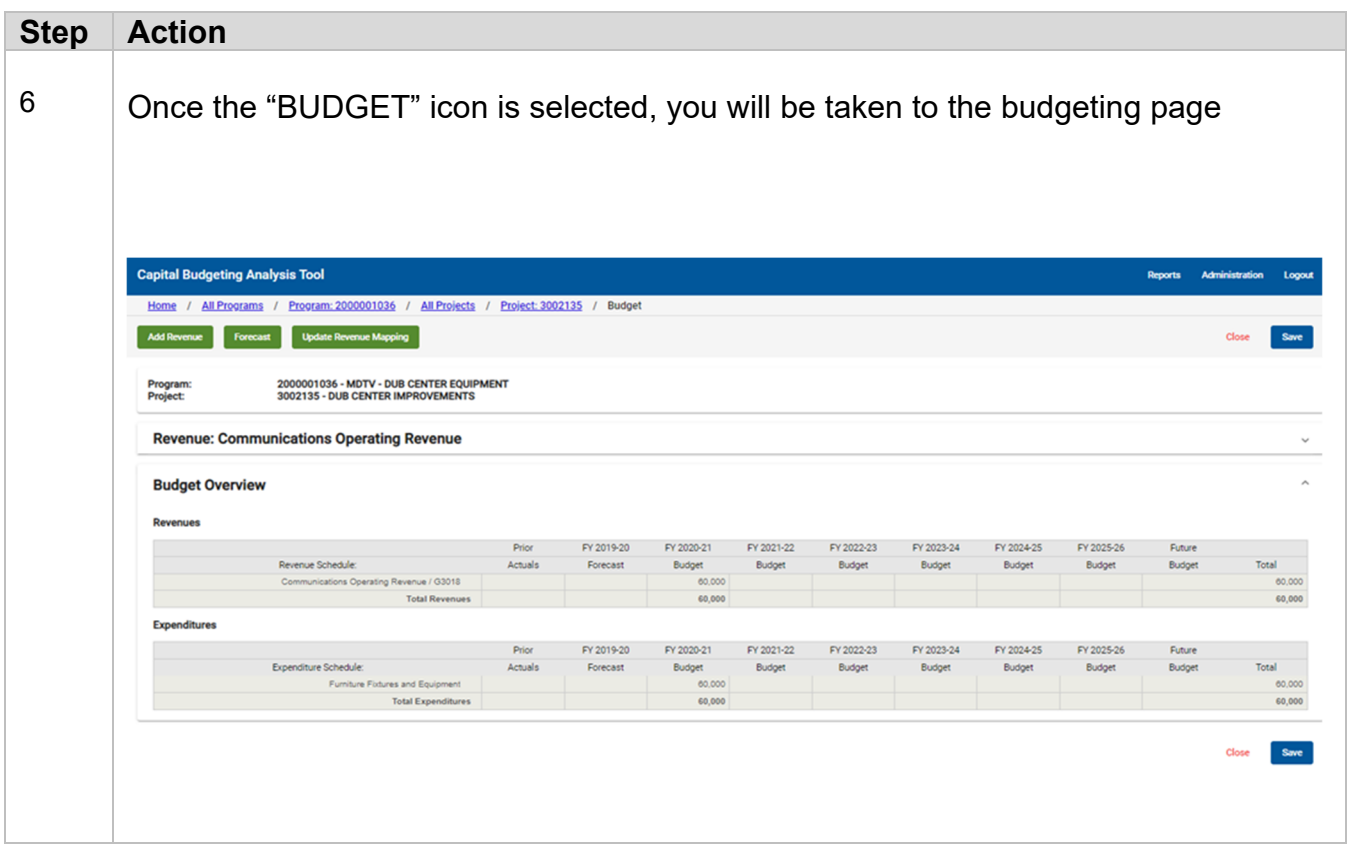

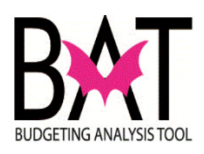

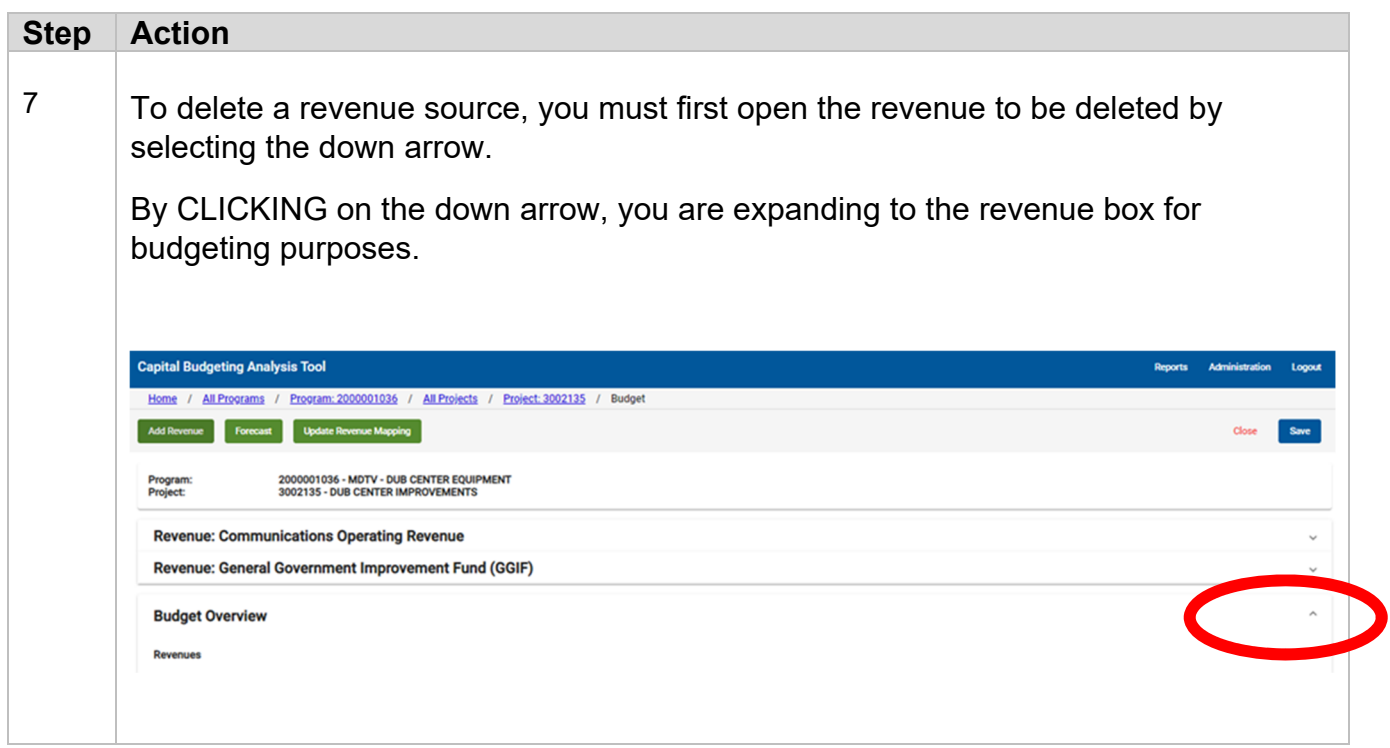

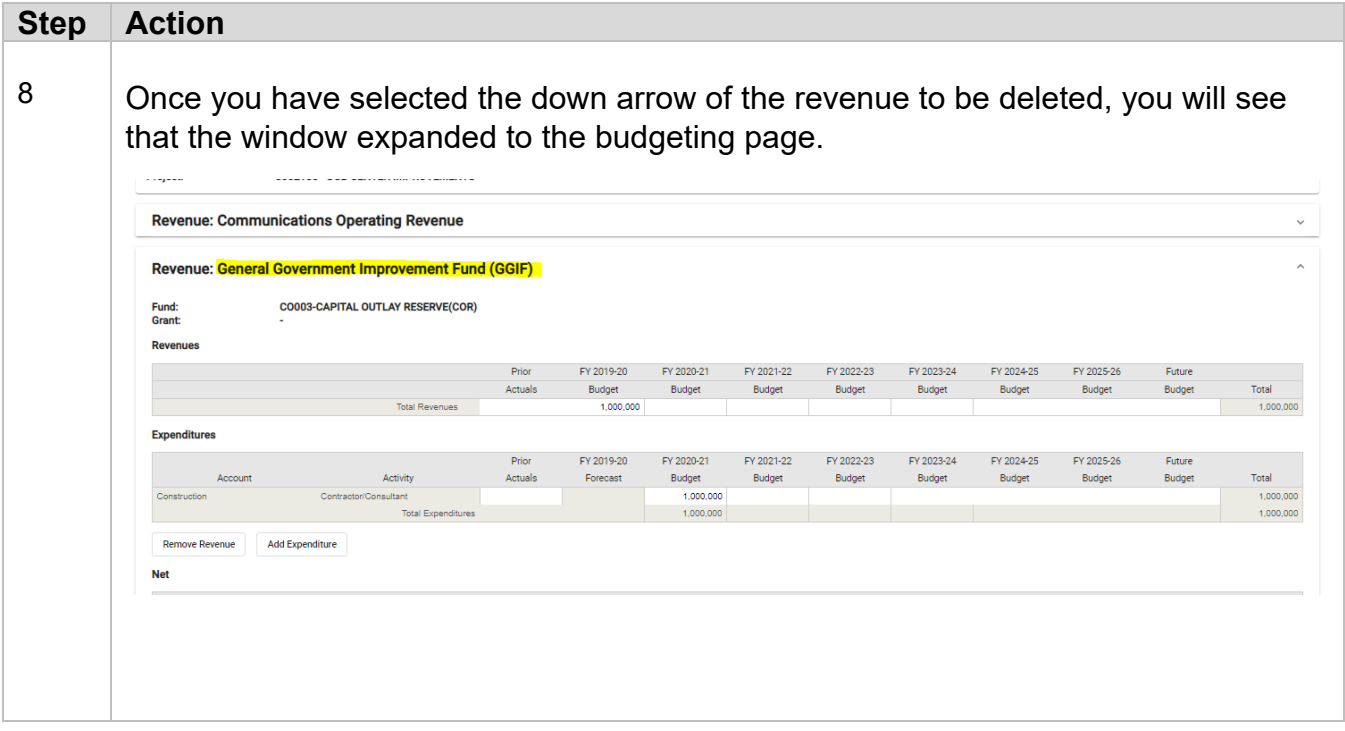

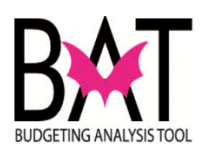

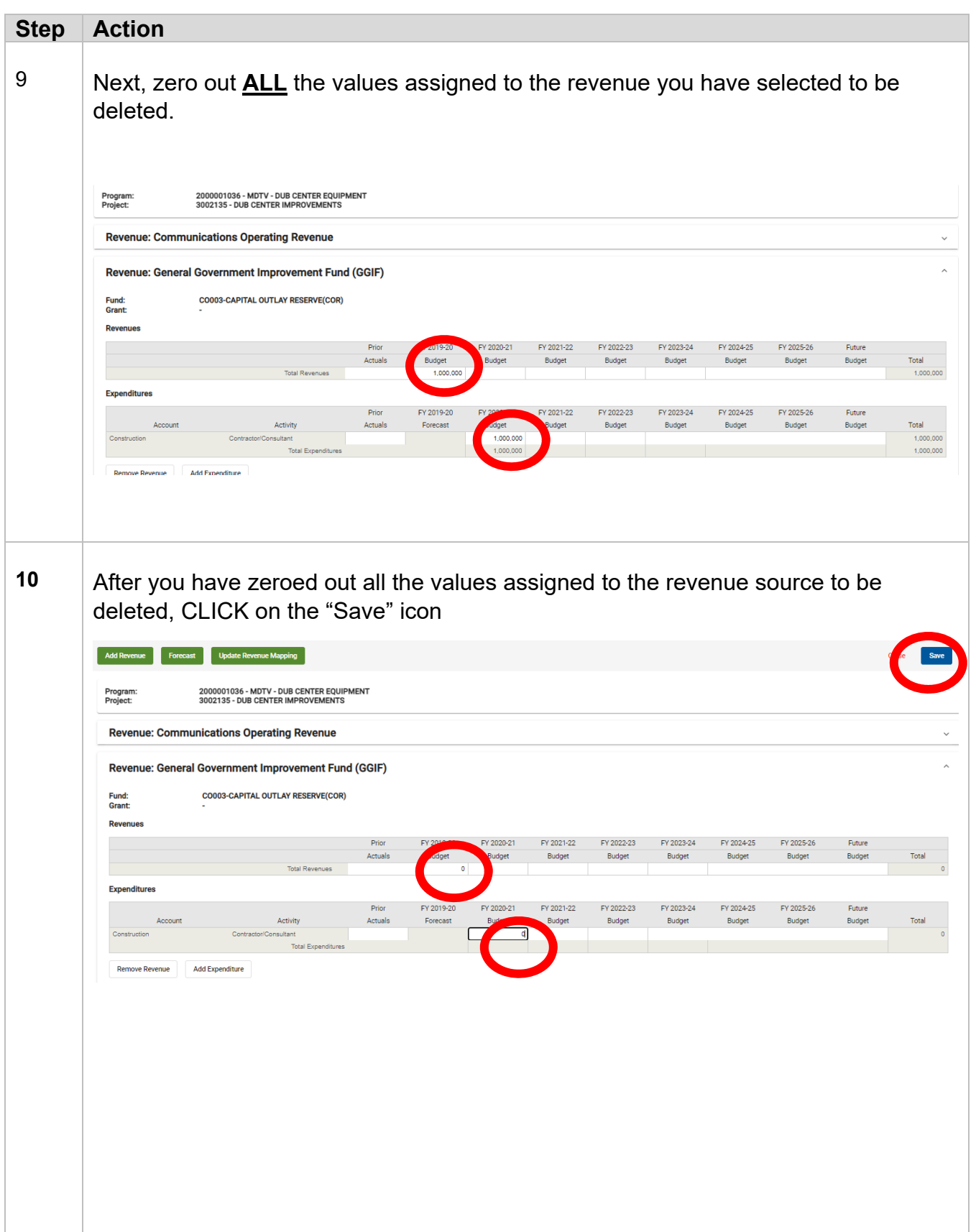

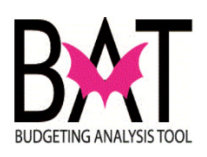

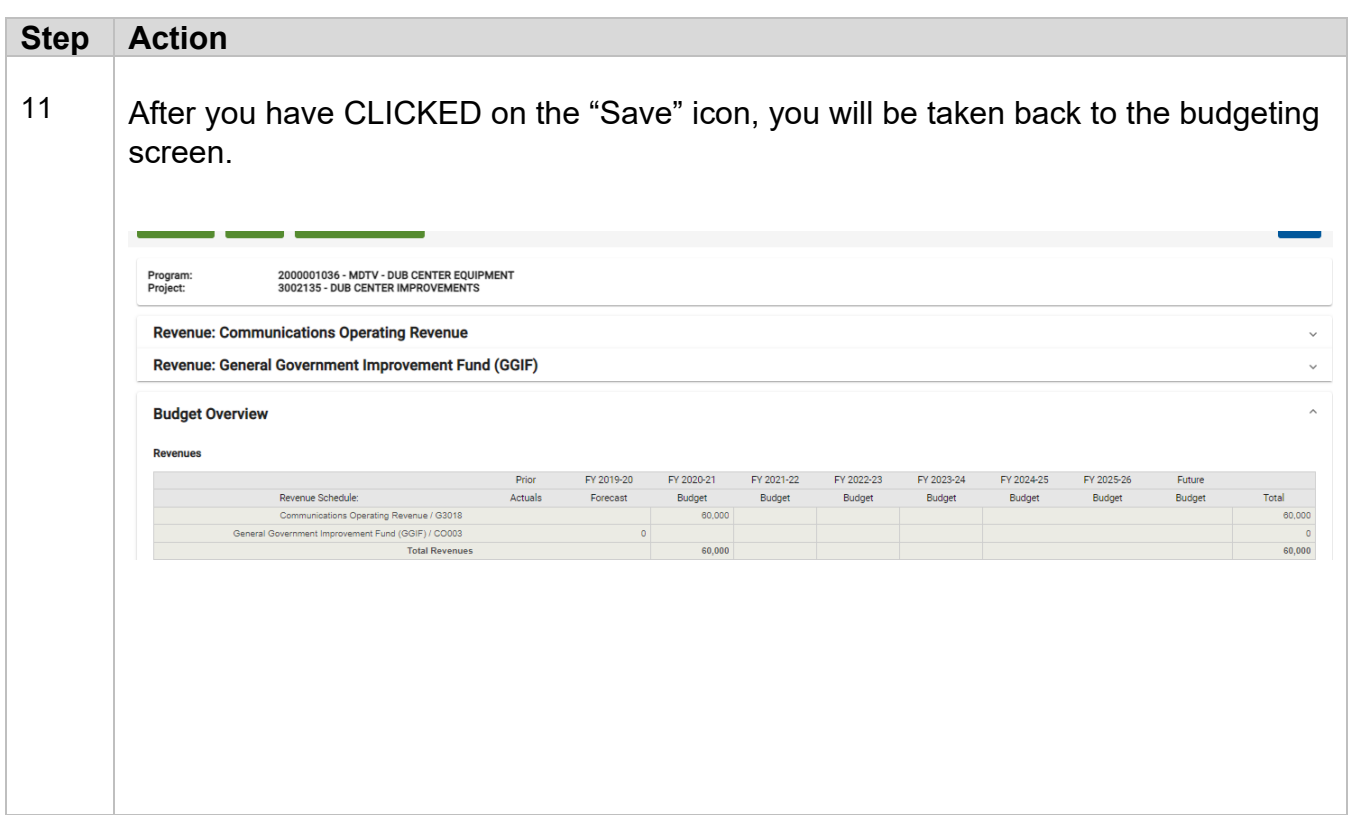

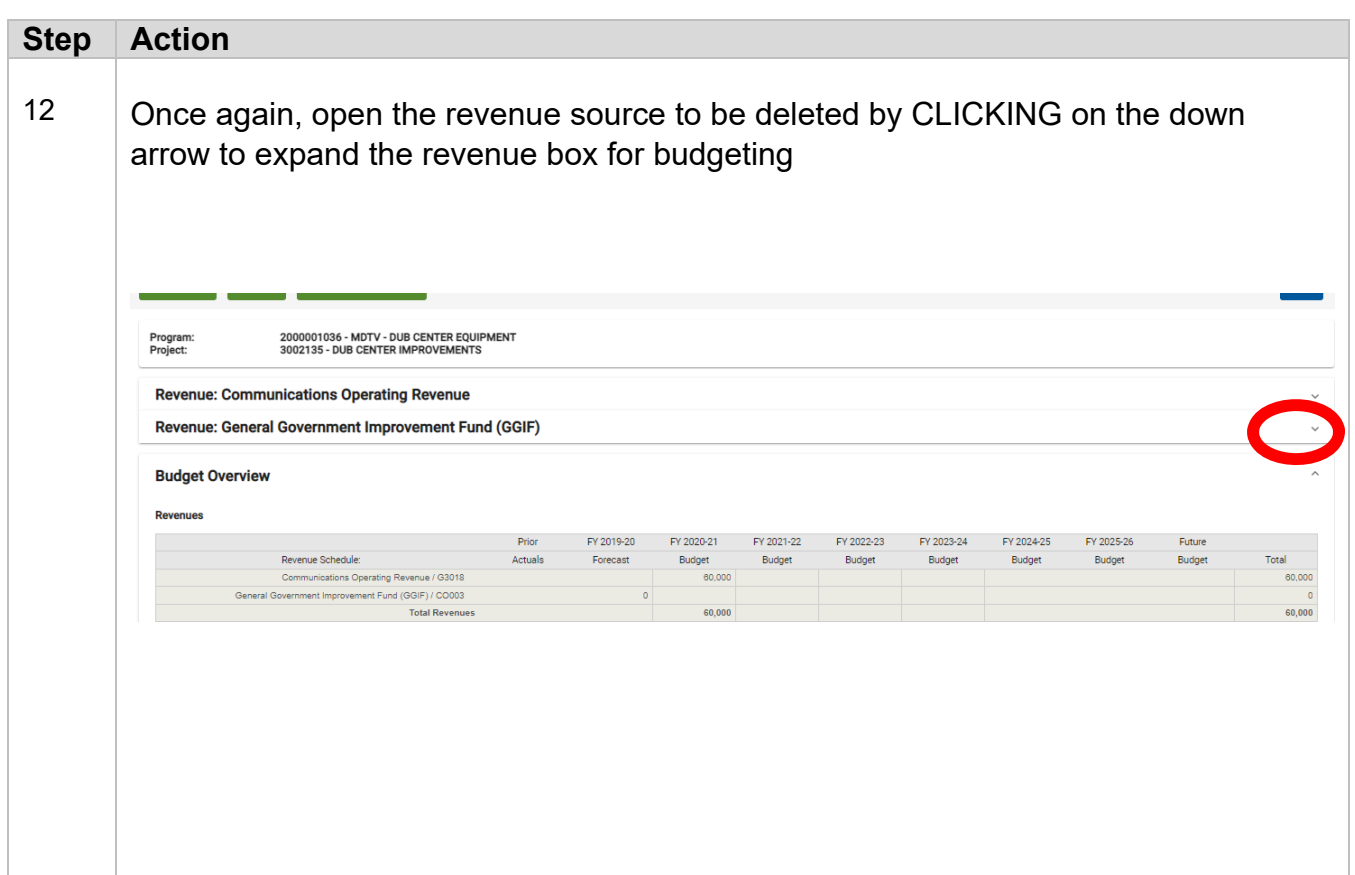

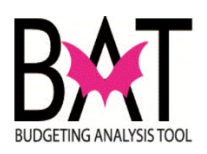

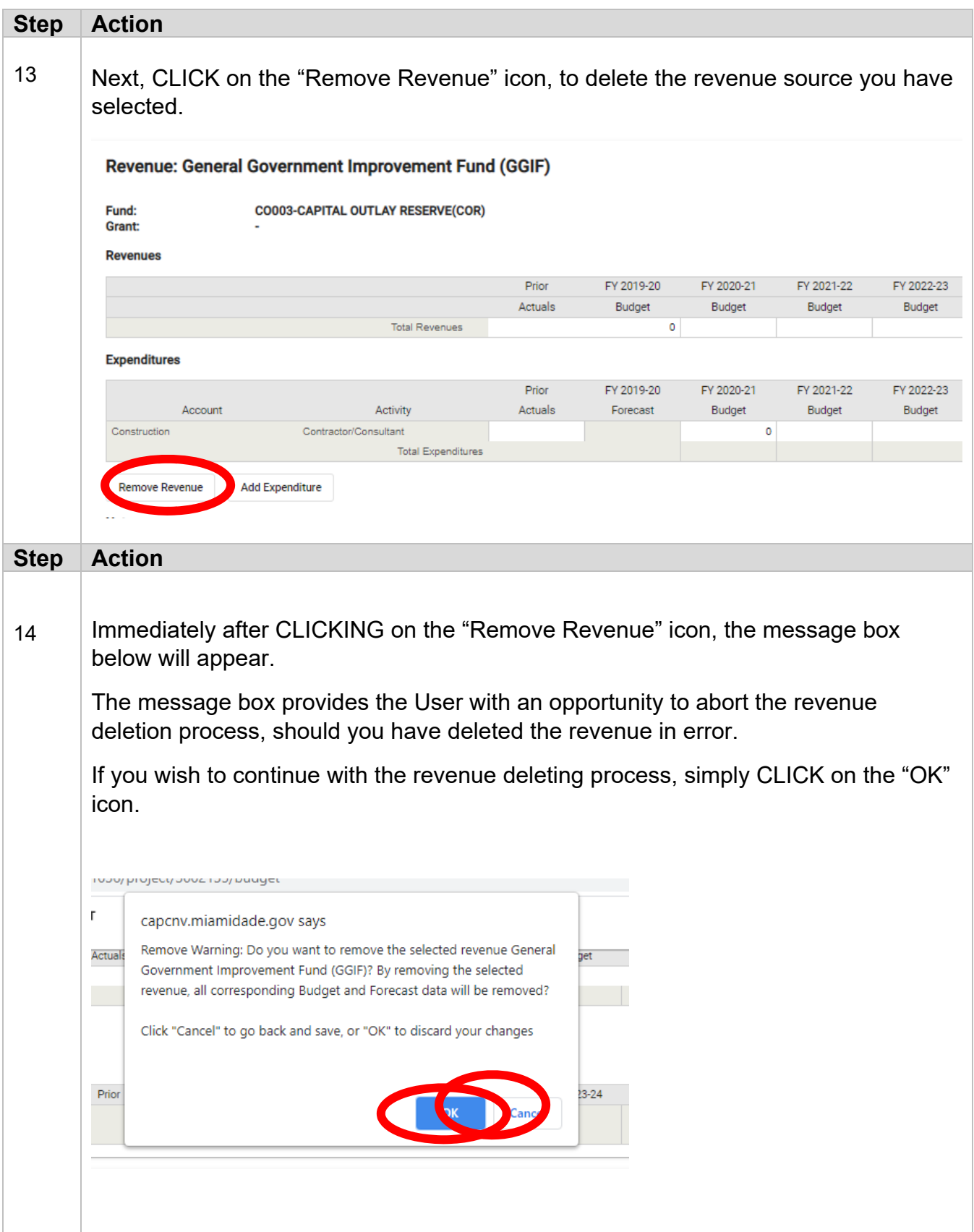

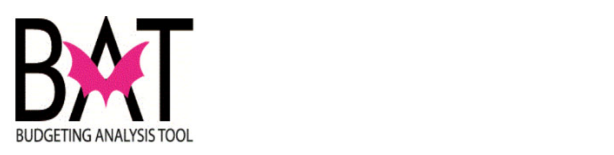

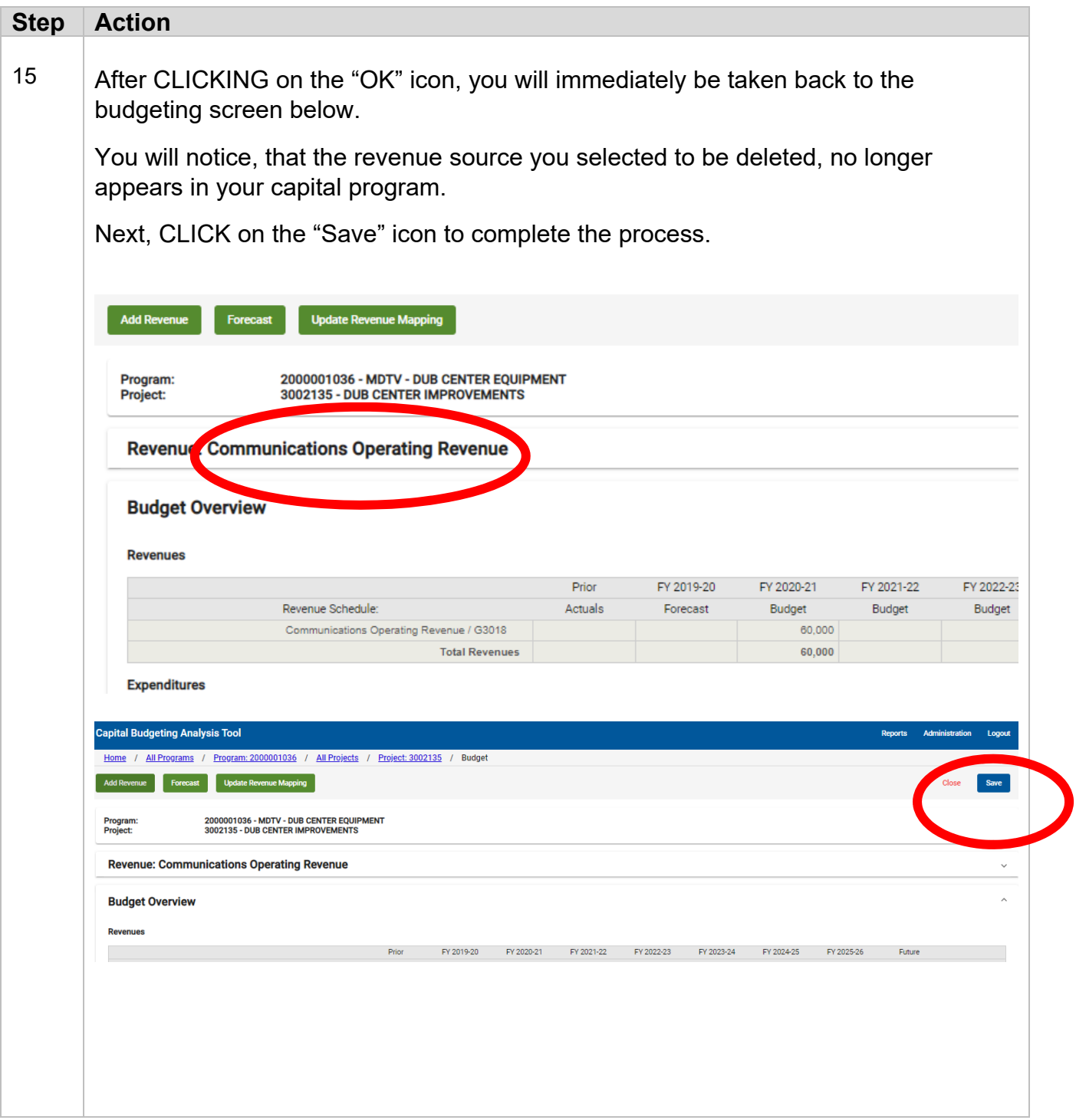

--End Activity--